## **GUIDA INSERIMENTO COMPETENZE Classi seconde a.s. 2022-23**

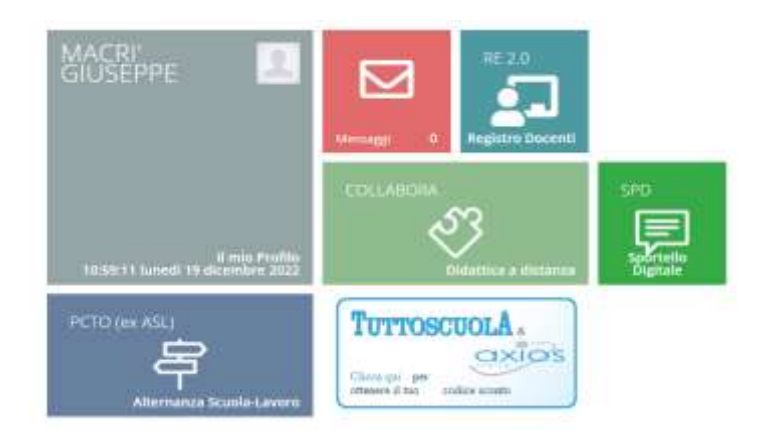

Accedere al registro elettronico con le proprie credenziali.

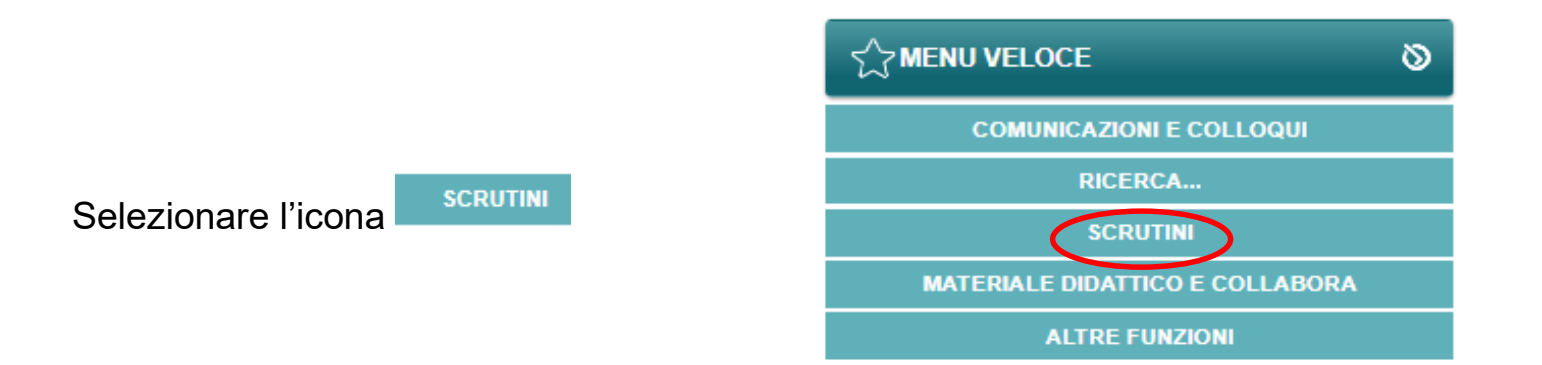

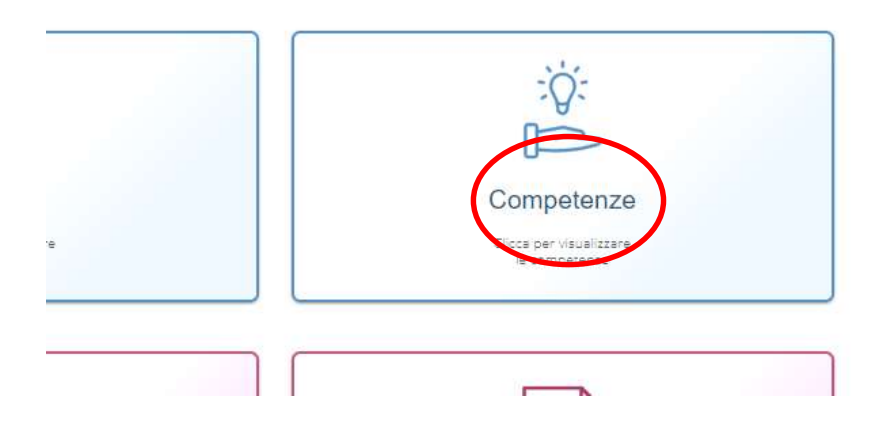

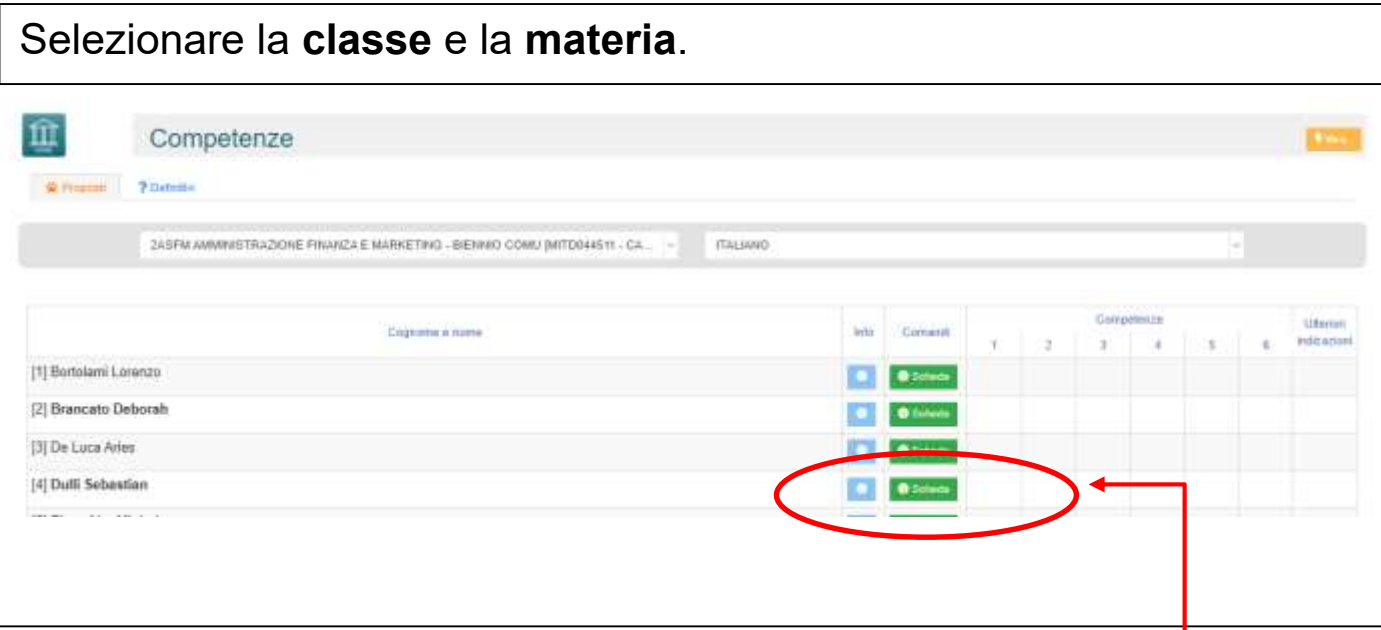

Rimanendo nella sezione Proposti ogni singolo docente può inserire i livelli di competenza per gli alunni della classe accedendo alla Scheda.

Ogni docente inserirà solo le competenze relative al proprio asse culturale di competenza (in accordo con gli altri docenti afferenti all'asse culturale di appartenenza).

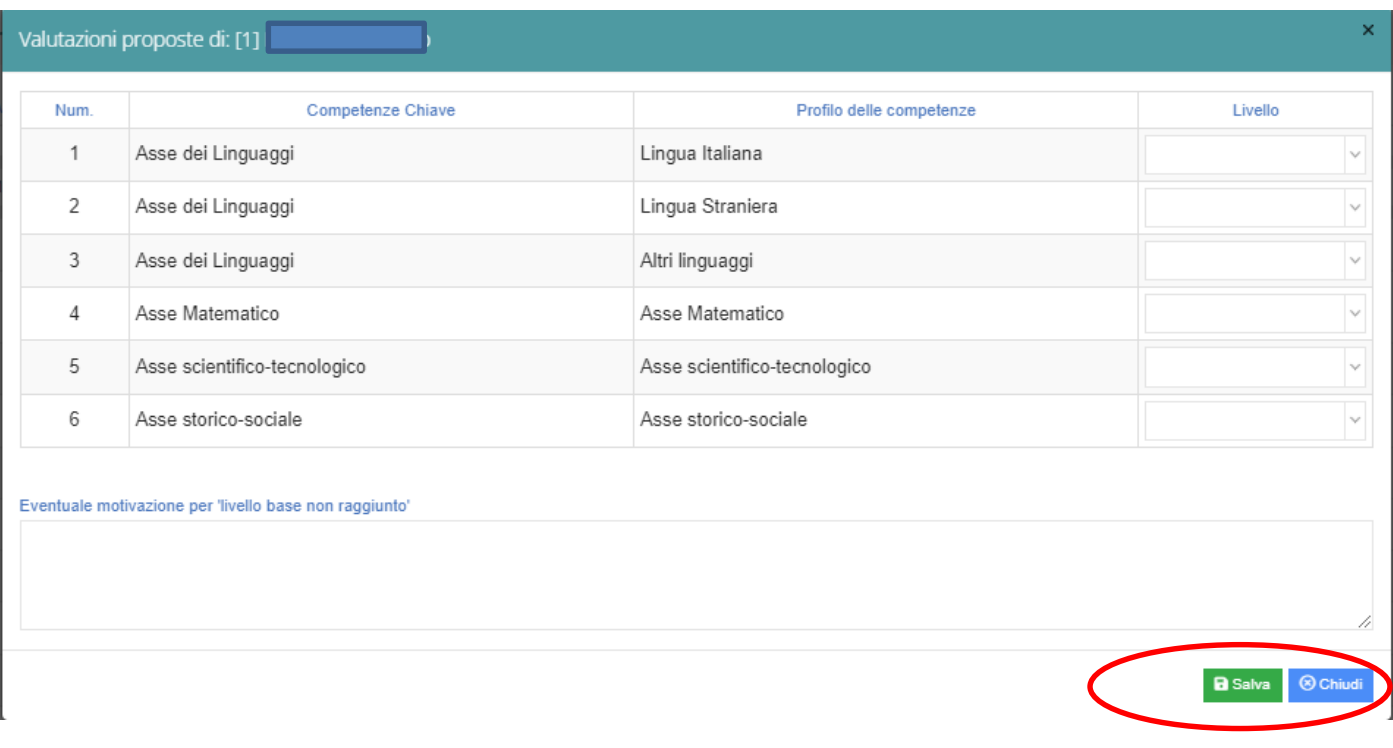

Salvare al termine delle operazioni e chiudere per ritornare all'elenco.